#### Navigation

IAP 2010 ❄

iphonedev.csail.mit.edu edward benson / eob@csail.mit.edu

Wednesday, January 13, 2010

#### **Today**

- Programmatically Created Views
- Tab Bar Controllers
- Modal View Controllers &
- Tables
- Navigation Controllers

## How many of you would pay 99c for this?

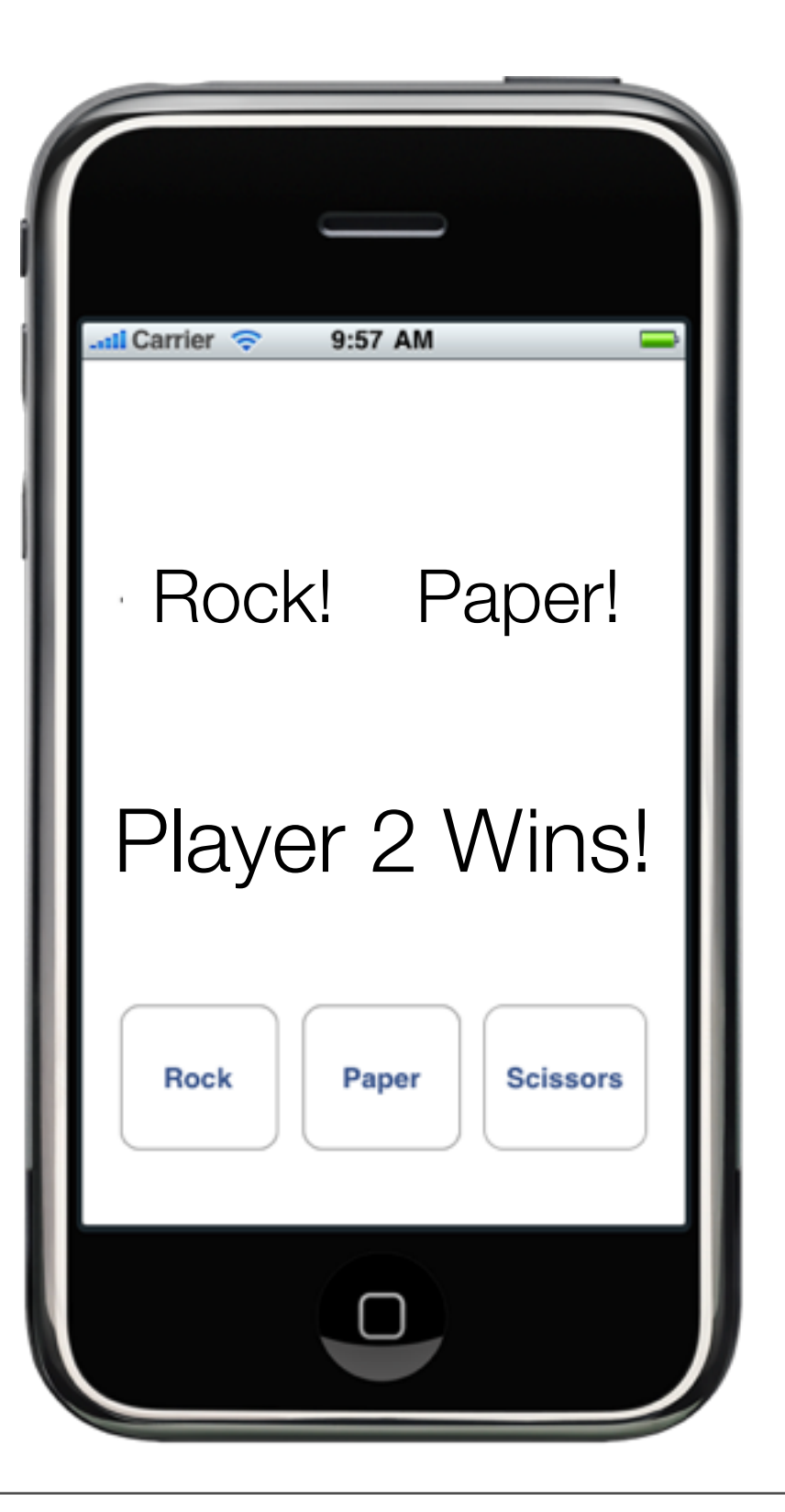

# How many of you would pay 99c for this?

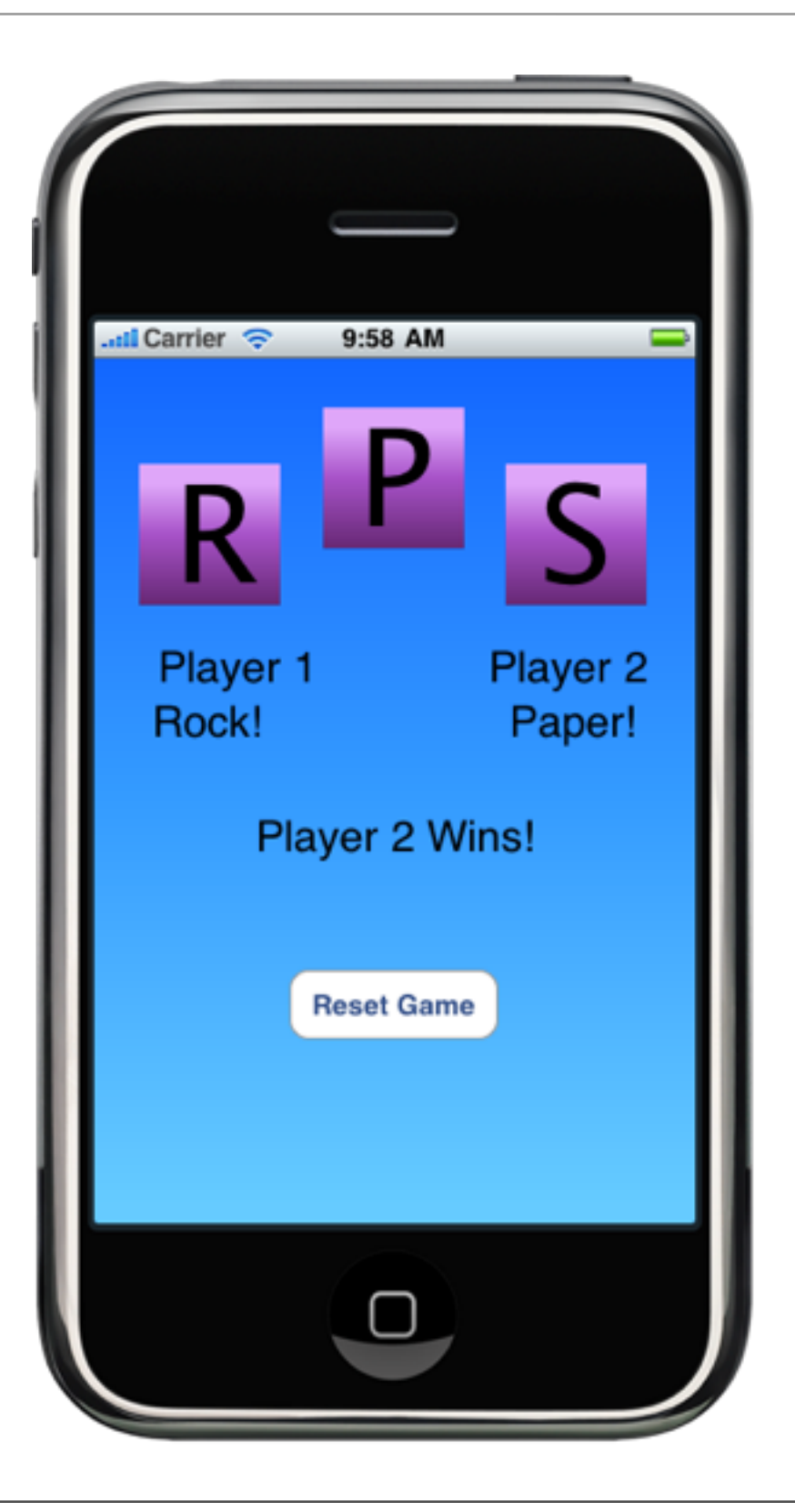

# How many of you would pay 99c for this?

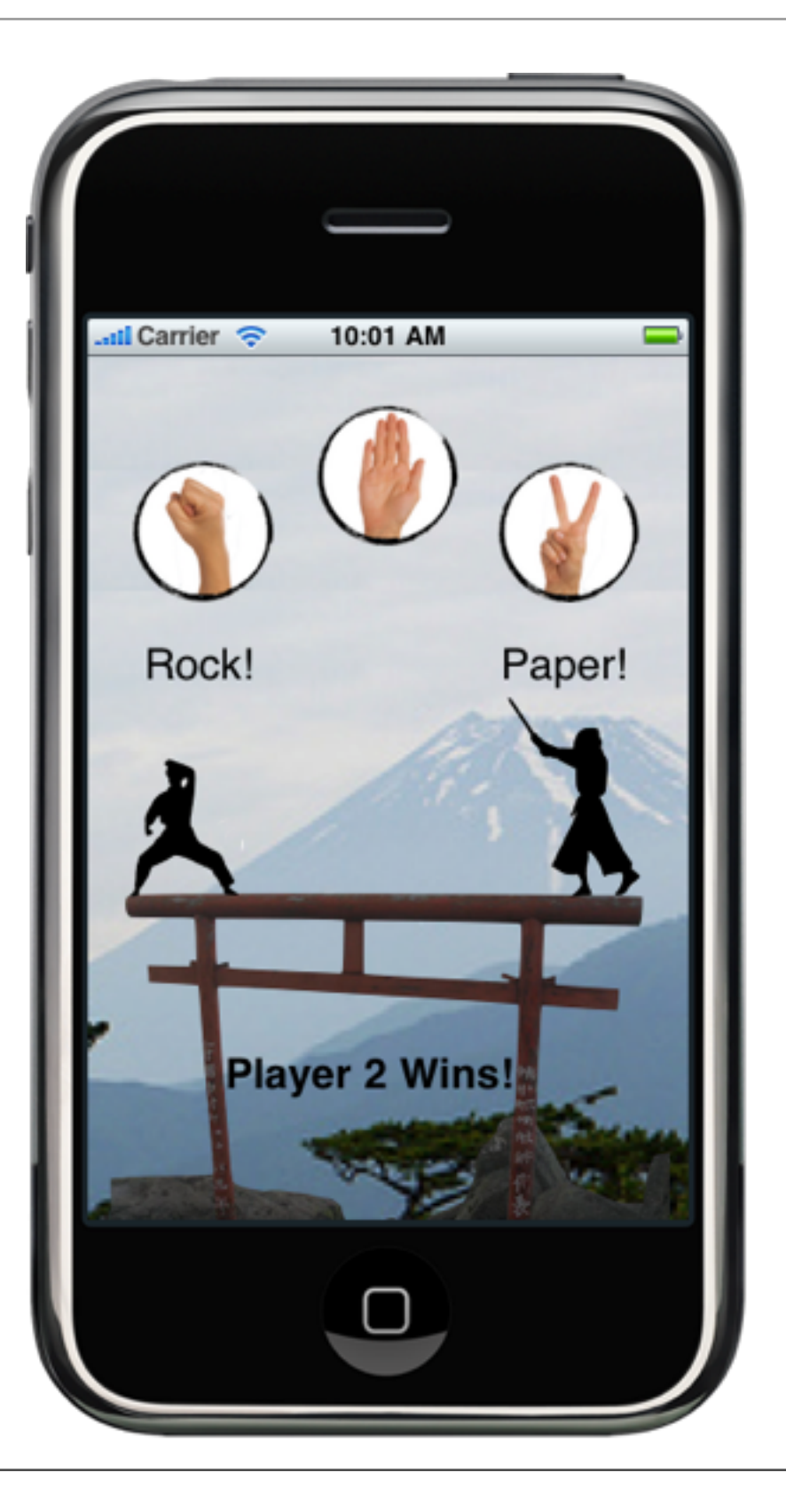

#### Interface is important.

#### Programmatically Created Views

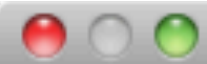

#### New File

#### Choose a template for your new file:

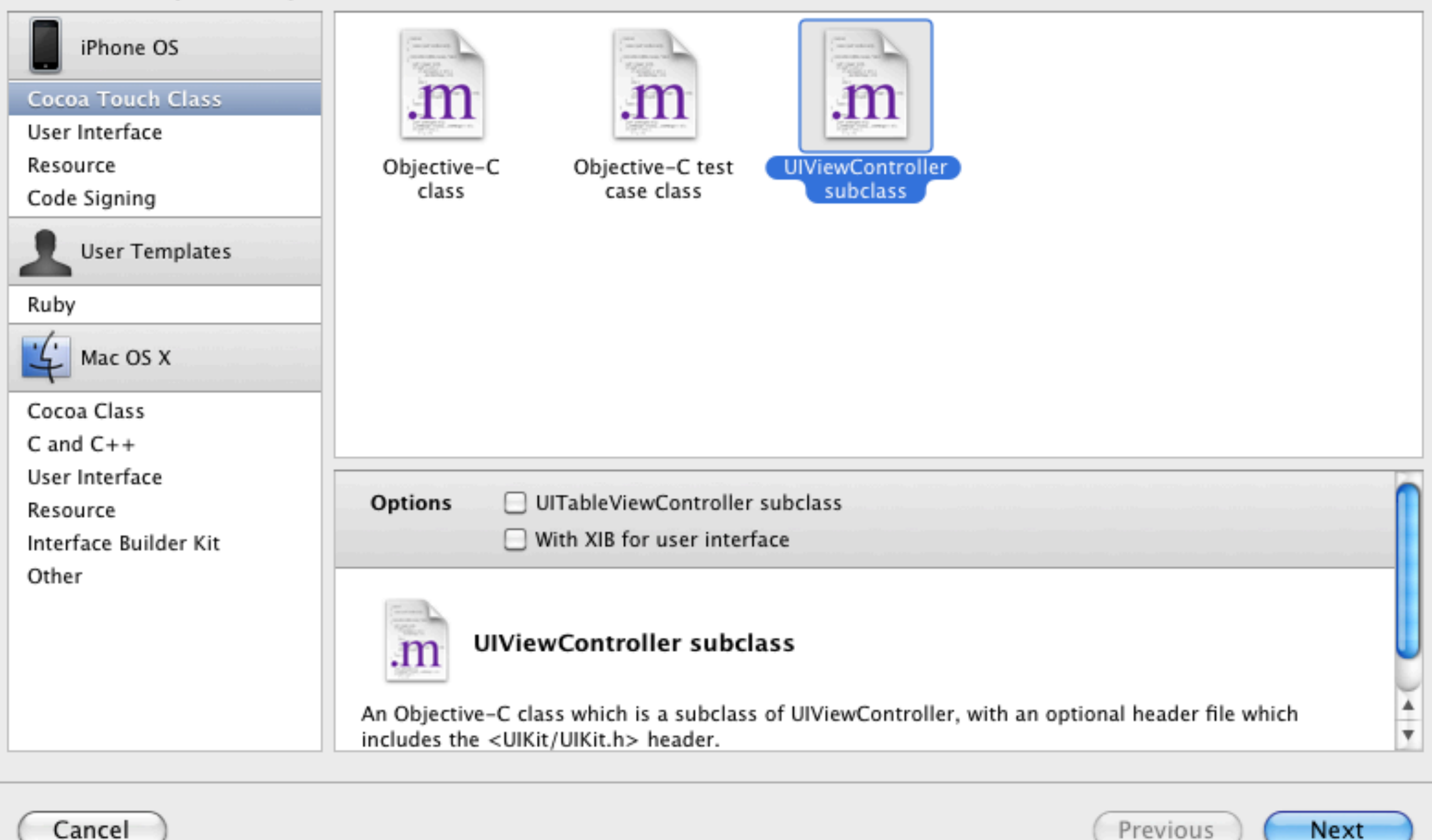

# Name it **AboutController**

Wednesday, January 13, 2010

```
/*
// Implement loadView to create a view 
// hierarchy programmatically, without using a nib.
```

```
- (void)loadView {
}
```

```
*/
```
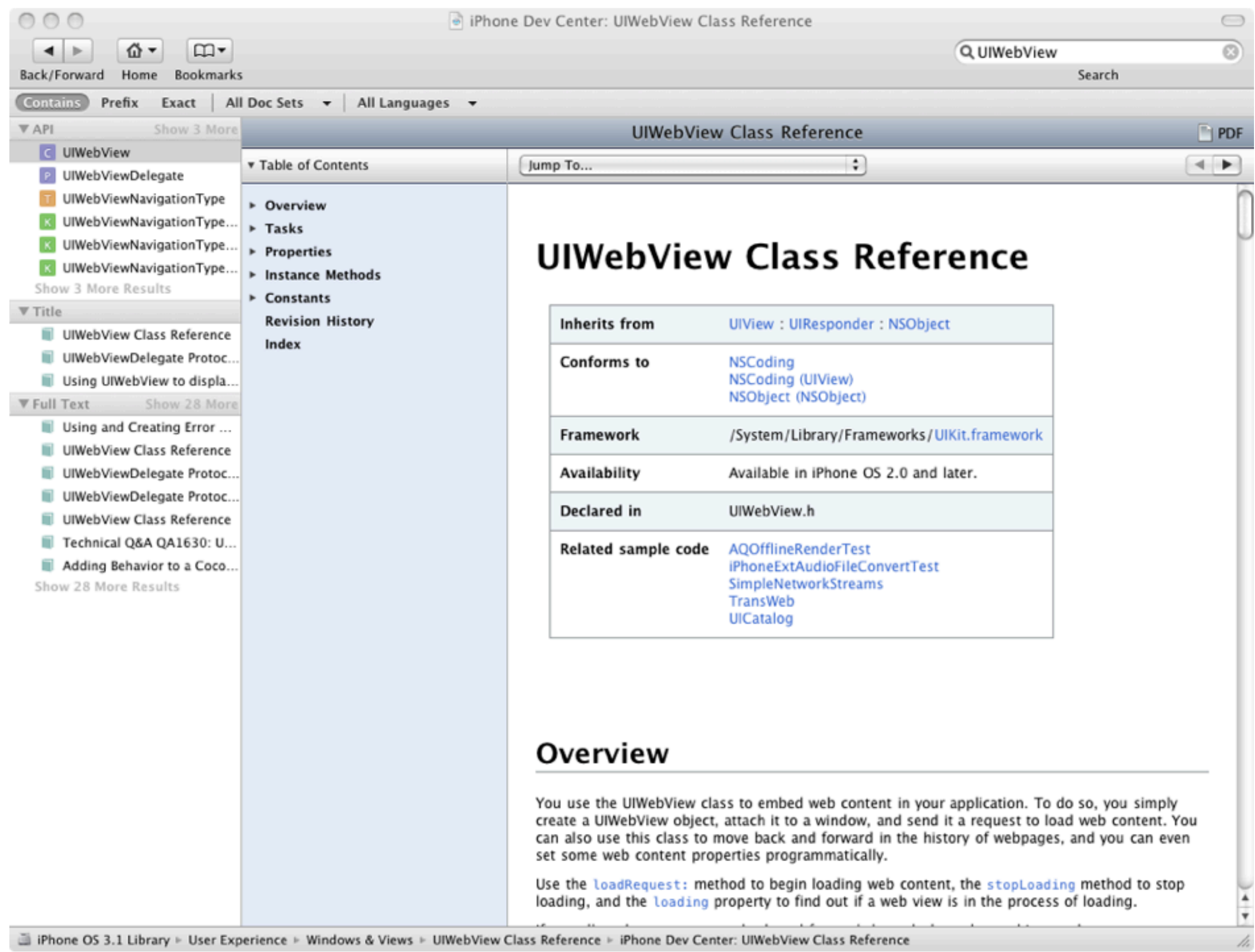

```
- (void)loadView {
 NSURL *url = [NSURL URLWithString:@"http://www.google.com"];
}
```

```
- (void)loadView {
 NSURL *url = [NSURL URLWithString:@"http://www.google.com"];
 NSURLRequest *request = [NSURLRequest requestWithURL:url];
}
```

```
- (void)loadView {
 NSURL *url = [NSURL URLWithString:@"http://www.google.com"];
 NSURLRequest *request = [NSURLRequest requestWithURL:url];
 UIWebView *webView = [[UIWebView alloc] init];
}
```

```
- (void)loadView {
 NSURL *url = [NSURL URLWithString:@"http://www.google.com"];
 NSURLRequest *request = [NSURLRequest requestWithURL:url];
 UIWebView *webView = [[UIWebView alloc] init];
  [webView loadRequest: request];
}
```

```
- (void)loadView {
 NSURL *url = [NSURL URLWithString:@"http://www.google.com"];
 NSURLRequest *request = [NSURLRequest requestWithURL:url];
 UIWebView *webView = [[UIWebView alloc] init];
  [webView loadRequest: request];
```

```
self.view = webView;
```

```
- (void)loadView {
 NSURL *url = [NSURL URLWithString:@"http://www.google.com"];
 NSURLRequest *request = [NSURLRequest requestWithURL:url];
 UIWebView *webView = [[UIWebView alloc] init];
  [webView loadRequest: request];
```

```
self.view = webView;
```

```
[webView release];
```
#### Modal Views

#### *(How do we show it?)*

# Modal View Controllers (we interrupt this message to bring you...)

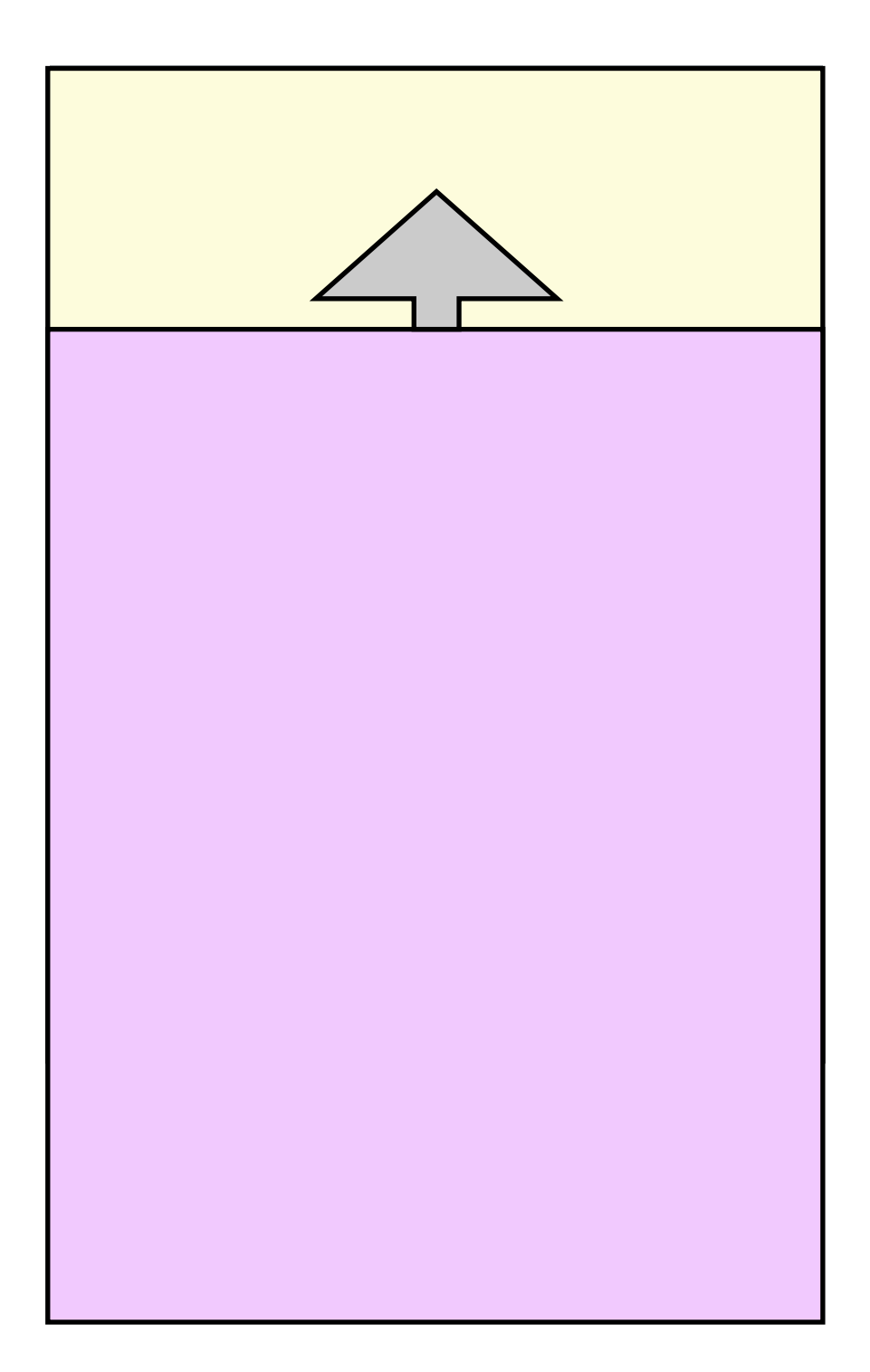

# RPSGameViewController.h

- (IBAction)aboutClicked:(id)sender;

# RPSGameViewController.m

- (IBAction)aboutClicked:(id)sender { AboutController \*ac = [[[AboutController alloc] init] autorelease]; [self presentModalViewController:ac animated:YES]; }

# Now let's wire it up in IB..

# So how do we get rid of the modal view?

.. (in a minute)

#### Navigation Controllers

### Navigation Controllers (Push, Pop views)

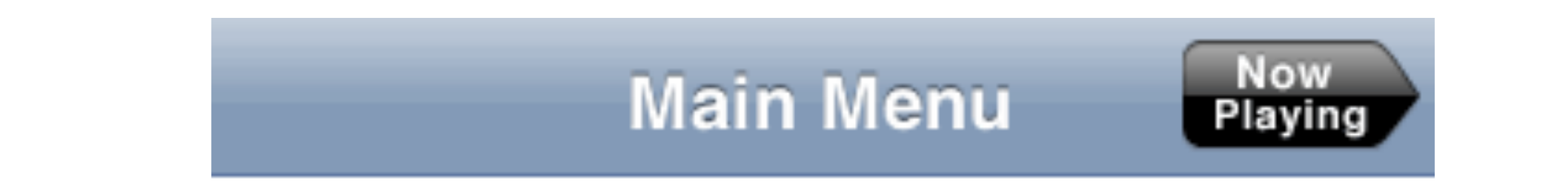

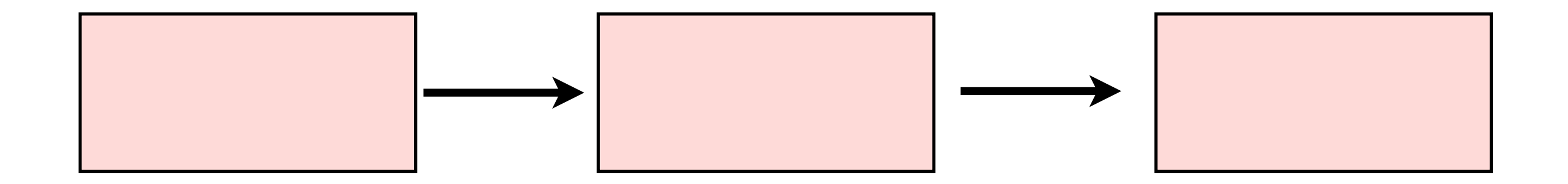

```
- (IBAction)aboutClicked:(id)sender {
 AboutController *ac = [[[AboutController alloc] init] autorelease];
  UINavigationController *nav = 
       [[UINavigationController alloc] initWithRootViewController:ac];
  [self presentModalViewController:nav animated:YES];
  [nav release];
}
```
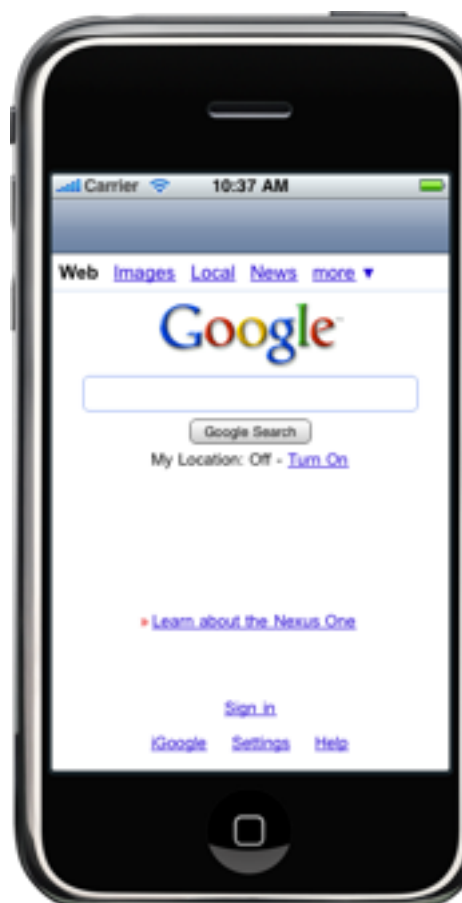

```
-(id)init {
 if (self = [super init]) {
   self.title = @"About";
 }
 return self;
}
```
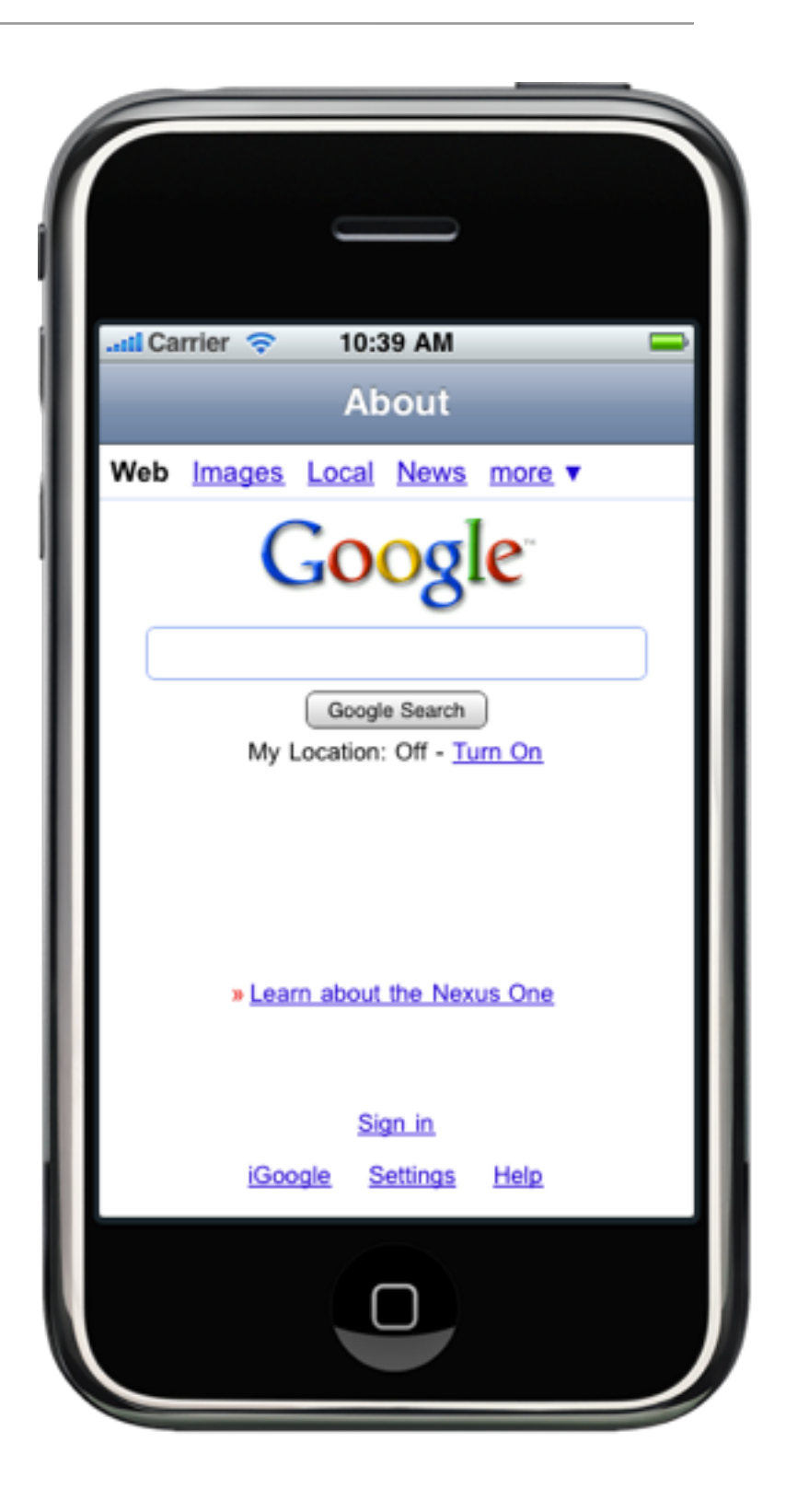

```
-(id)init {
  if (self = [super init]) {
     self title = @"About";
     UIBarButtonItem *dismiss = [[UIBarButtonItem alloc] init];
  }
  return self;
}<br>}
```

```
-(id)init {
  if (self = [super init]) {
     self title = @"About";
     UIBarButtonItem *dismiss = [[UIBarButtonItem alloc] init];
     dismiss.title = @"Dismiss";
  }
  return self;
}
```

```
-(id)init {
  if (self = [super init]) {
     self.title = @"About";
     UIBarButtonItem *dismiss = [[UIBarButtonItem alloc] init];
     dismiss.title = @"Dismiss";
     dismiss.target = self;
  }
  return self;
}<br>}
```

```
-(id)init {
  if (self = [super init]) {
     self.title = @"About";
     UIBarButtonItem *dismiss = [[UIBarButtonItem alloc] init];
     dismiss.title = @"Dismiss";
     dismiss.target = self;
     dismiss.action = @selector(dismissClicked);
  }
  return self;
}
```

```
-(id)init {
  if (self = [super init]) {
     self.title = @"About";
     UIBarButtonItem *dismiss = [[UIBarButtonItem alloc] init];
     dismiss.title = @"Dismiss";
     dismiss.target = self;
     dismiss.action = @selector(dismissClicked);
     self.navigationItem.leftBarButtonItem = dismiss;
  }
  return self;
<u>}</u>
                                                \cdotull Carrier
                                                          10:42 AM
                Why does it crash?
                                                          About
                                                 Dismiss
                                                Web
                                                   Images Local News more
```

```
-(void)dismissClicked {
 [self dismissModalViewControllerAnimated:YES];
}
```
### What happens if we don't put this in the .h file?

Ex3-2.zip

We misused the NavigationController here. It was just an easy way to get the Navigation **Bar** .

> We'll revisit them in a bit to see how they are really used.

#### Tab Bar Controllers

#### Tab Bars (Multiplex between views)

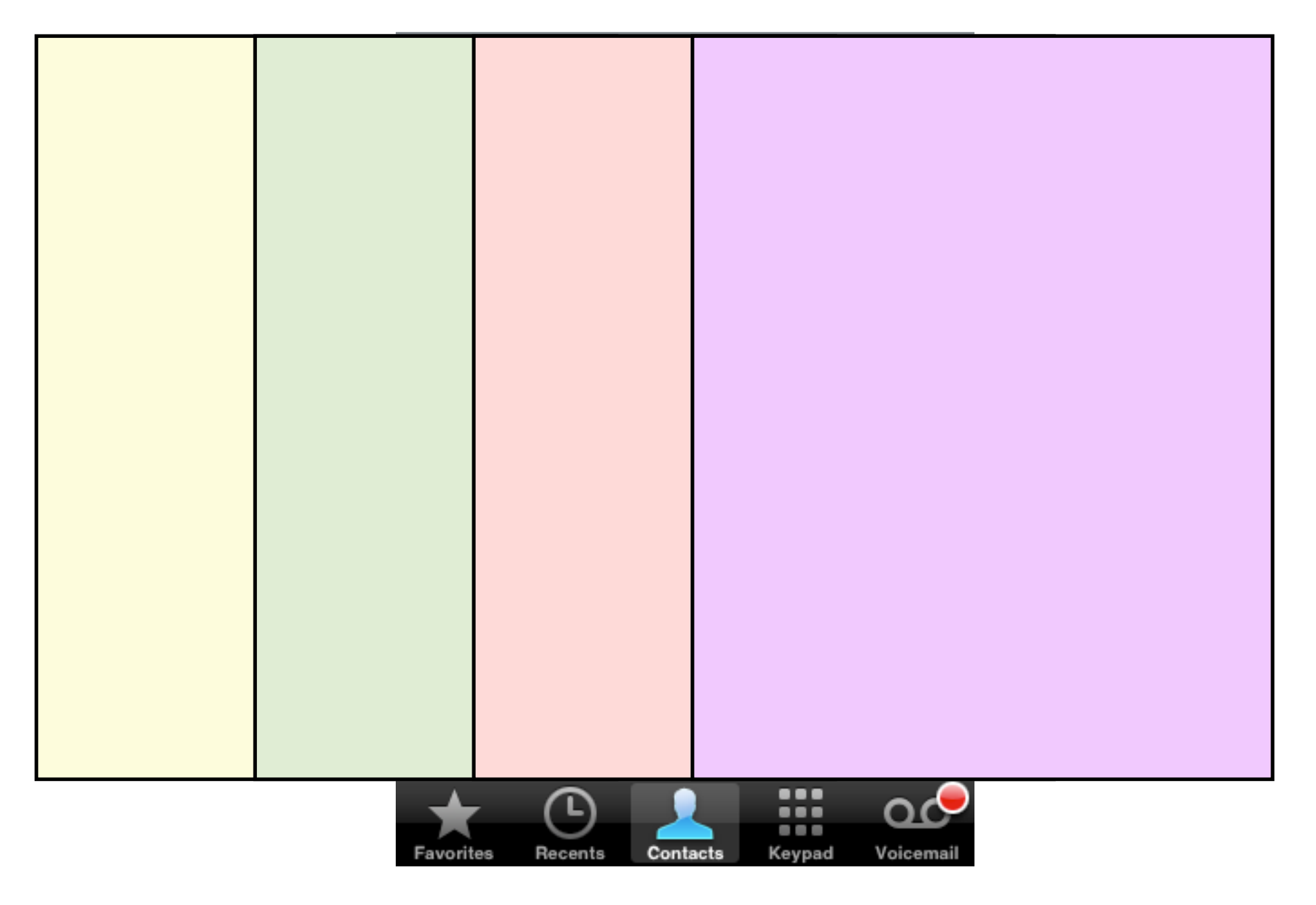

#### UITabBarController

# We used a Navigation Controller by **wrapping** it around another controller

[[UINavigationController alloc] initWithRootViewController:ac];

It knew what title to show because of the **title** property on its child controller.

```
\sim (void)applicationDidFinishLaunching:(UIApplication \ast)applicatio
{ 
  // Override point for customization after app launch 
 gameViewController = [[RPSGameViewController alloc] init];
  [window addSubview:gameViewController.view];
  [window makeKeyAndVisible];
}
```
To use a tab bar controller, we just "wrap" controllers in a similar way.

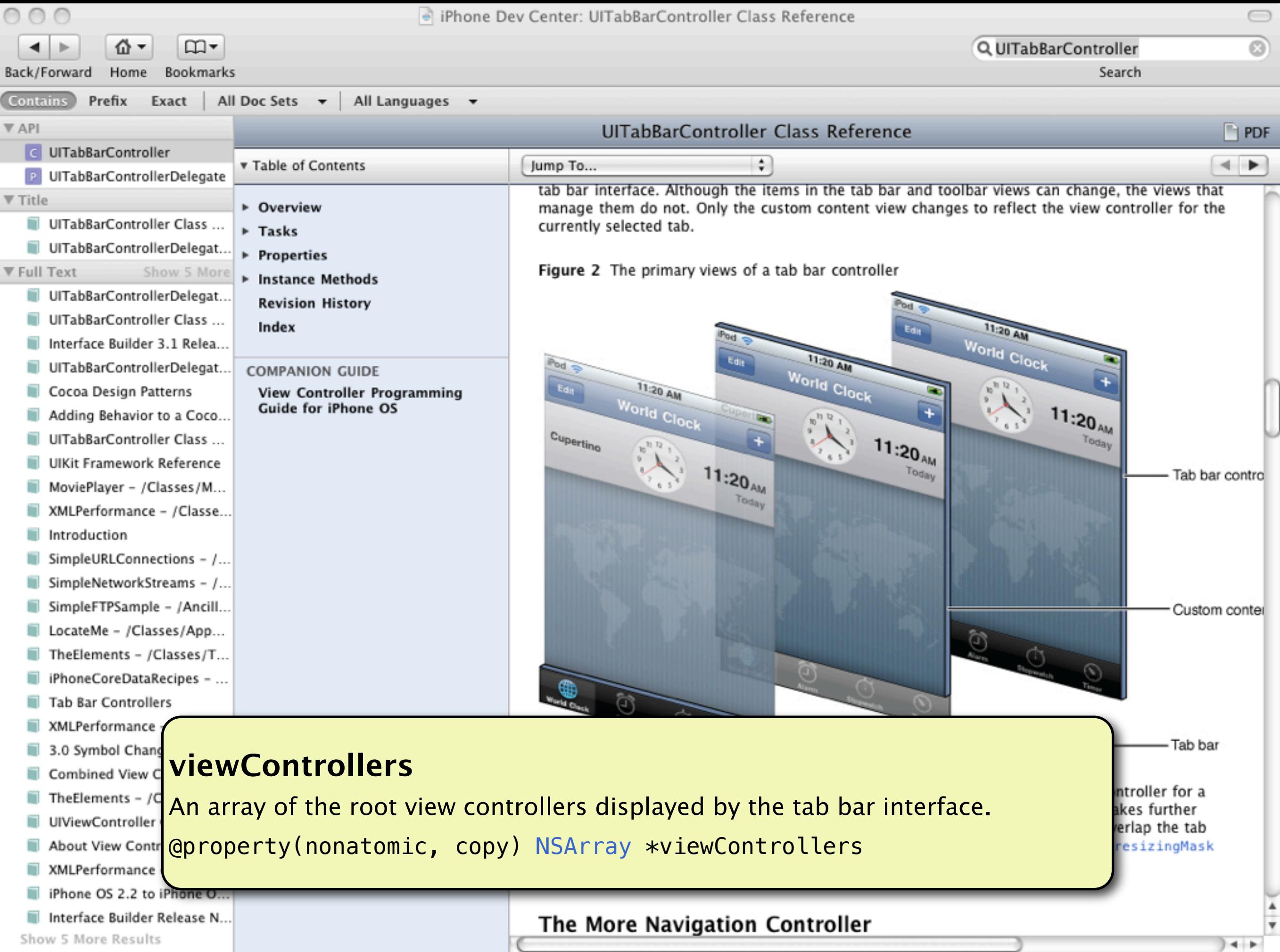

Wednesday, January 13, 2010<br>Wednesday, January 13, 2010

- (void)applicationDidFinishLaunching:(UIApplication \*)application { // Override point for customization after app launch gameViewController = [[RPSGameViewController alloc] init];

```
AboutController *a1 = [[[AboutController alloc] init] autorelease];
AboutController *a2 = [[[AboutController alloc] init] autorelease];
AboutController *a3 = [[[AboutController alloc] init] autorelease];
```

```
UITabBarController *tabs = [[UITabBarController alloc] init];
tabs.viewControllers = [NSArray arrayWithObjects:gameViewController, a1, a2, a3, nil];
```

```
[window addSubview:tabs.view];
[window makeKeyAndVisible];
```
# Create three **AboutController** instances

#### #import "AboutController.h" <- Remember, at the top

- (void)applicationDidFinishLaunching:(UIApplication \*)application { // Override point for customization after app launch gameViewController = [[RPSGameViewController alloc] init];

AboutController \*a1 = [[[AboutController alloc] init] autorelease]; AboutController \*a2 = [[[AboutController alloc] init] autorelease]; AboutController \*a3 = [[[AboutController alloc] init] autorelease];

```
UITabBarController *tabs = [[UITabBarController alloc] init];
tabs.viewControllers = [NSArray arrayWithObjects:gameViewController, a1, a2, a3, nil];
```
[window addSubview:tabs.view]; [window makeKeyAndVisible];

```
- (void)applicationDidFinishLaunching:(UIApplication *)application { 
    // Override point for customization after app launch 
  gameViewController = [[RPSGameViewController alloc] init];
```
AboutController \*a1 = [[[AboutController alloc] init] autorelease]; AboutController \*a2 = [[[AboutController alloc] init] autorelease]; AboutController \*a3 = [[[AboutController alloc] init] autorelease];

```
UITabBarController *tabs = [[UITabBarController alloc] init];
tabs.viewControllers = [NSArray arrayWithObjects:gameViewController, a1, a2, a3, nil];
```
[window addSubview:tabs.view]; [window makeKeyAndVisible];

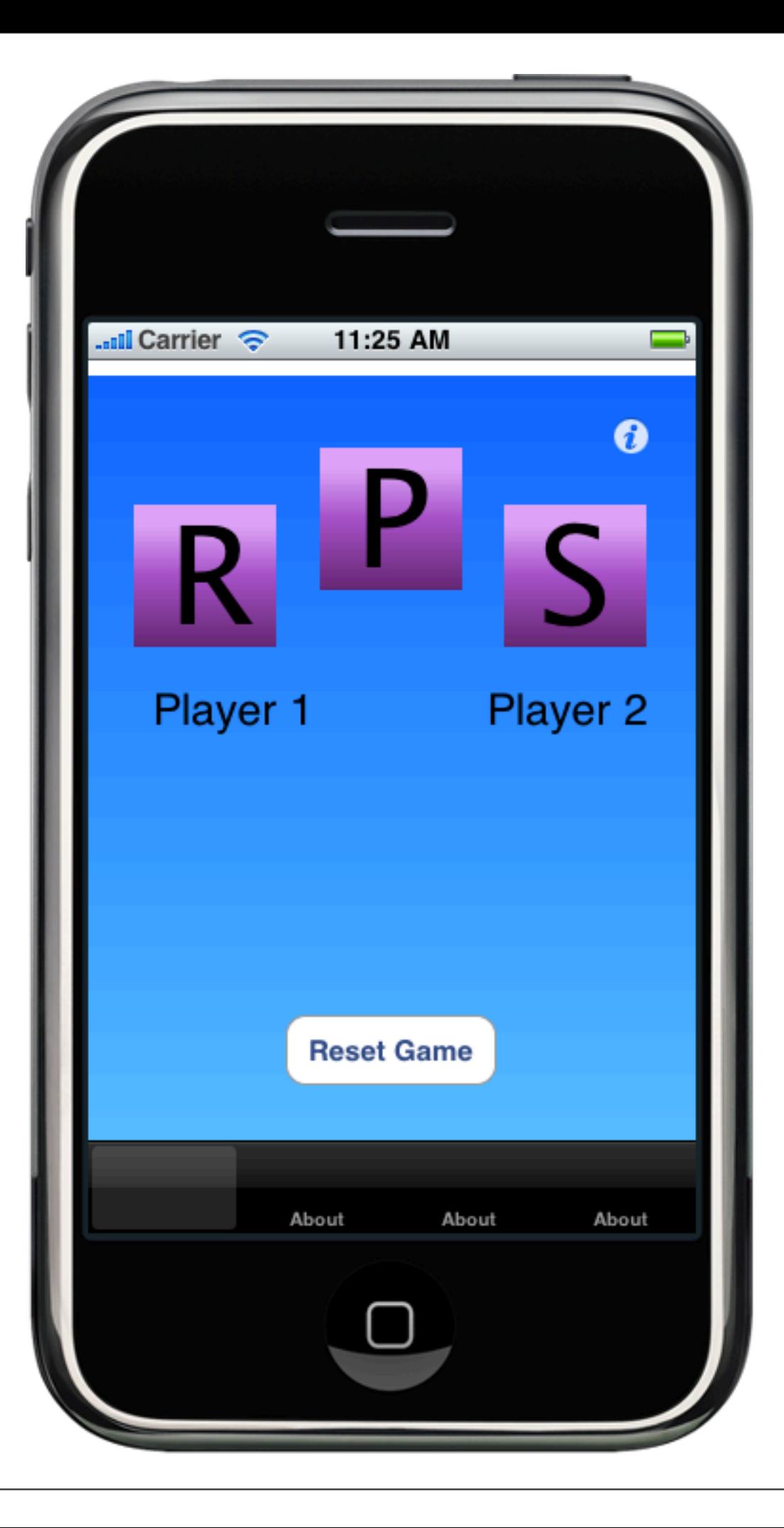

#### Tables

Wednesday, January 13, 2010

# Tables (Show lists)

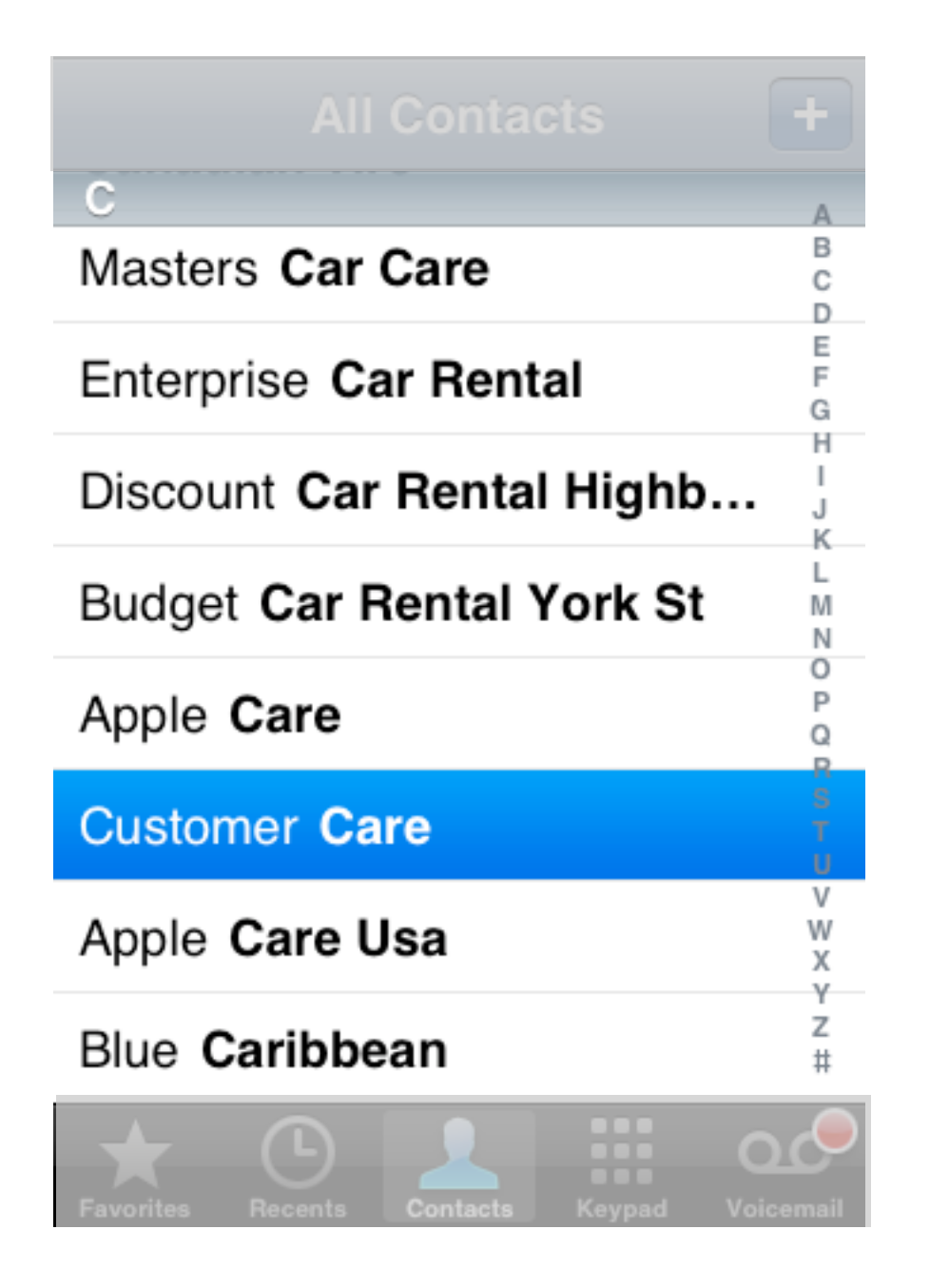

#### UITableViewController

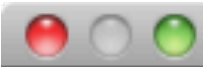

#### New File

#### Choose a template for your new file:

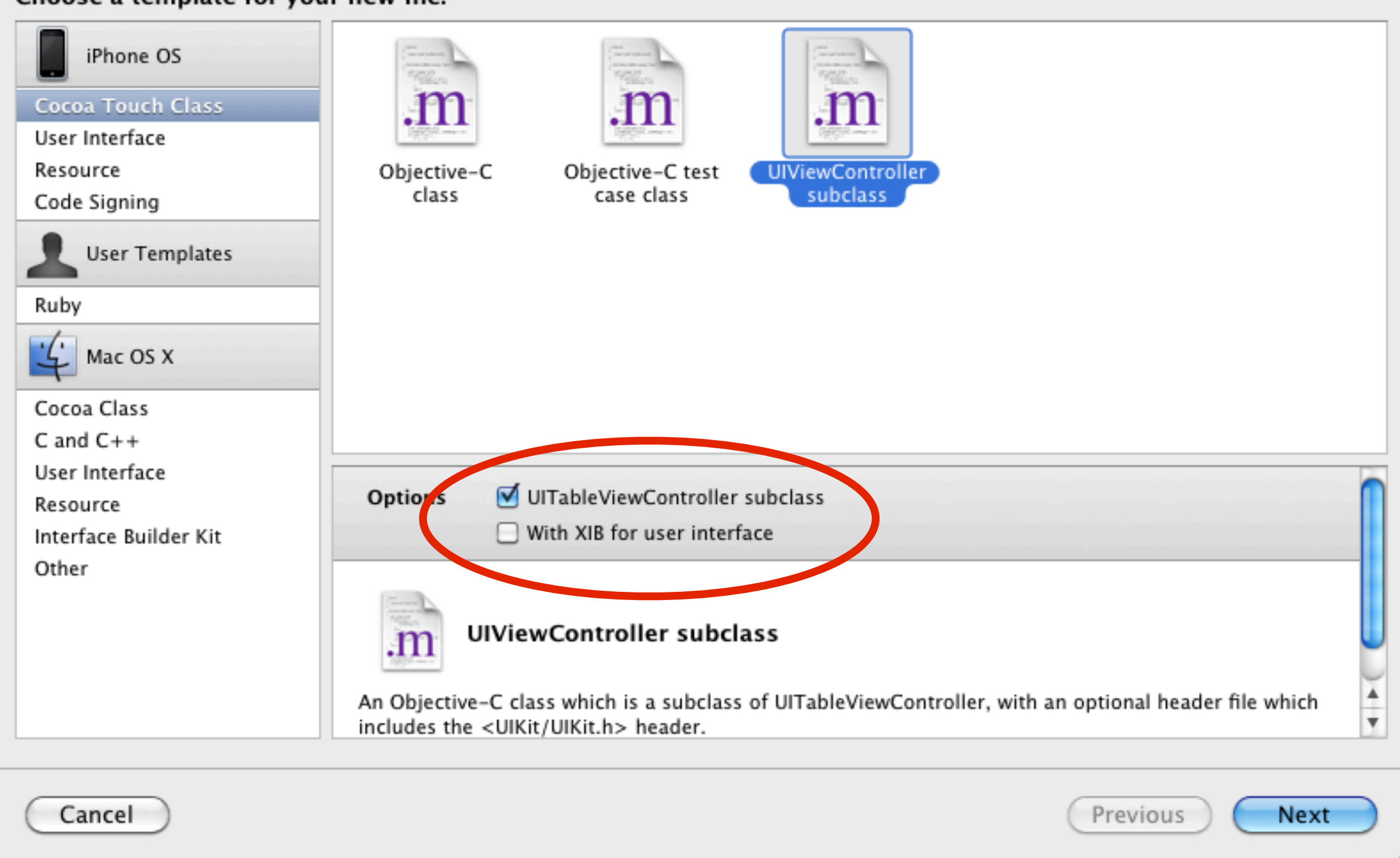

# Call it **GameHistory** Controller

Wednesday, January 13, 2010

Ex3-4.zip

```
- (void)applicationDidFinishLaunching:(UIApplication *)application { 
     // Override point for customization after app launch 
  gameViewController = [[RPSGameViewController alloc] init];
```

```
GameHistoryController *history = [[[GameHistoryController alloc] init] autorelease];
UINavigationController *historyWrapper = [[[UINavigationController alloc]
                                     initWithRootViewController:history] autorelease];
```

```
UITabBarController *tabs = [[UITabBarController alloc] init];
    tabs.viewControllers = [NSArray arrayWithObjects:gameViewController, 
                                                                                                historyWrapper, 
nil]; which is a set of \{a,b,c\} , \{b,c\} , \{a,b,c\} , \{a,b,c\} , \{a,b,c\} , \{a,b,c\} , \{a,b,c\} , \{a,b,c\} , \{a,b,c\} , \{a,b,c\} , \{a,b,c\} , \{a,b,c\} , \{a,b,c\} , \{a,b,c\} , \{a,b,c\} , \{a,b,c\} , \{a,b,c
```
[window addSubview:tabs.view]; [window makeKeyAndVisible];

> Remove the AboutController instances, Create a GameHistoryController Wrap it in a NavigationController

#import "GameHistoryController.h" <- Remember, at the top

# Looking at a Table Delegate

#### **UITableViewDataSource** Protocol

Methods that inform the table about its contents

#### **UITableViewDelegate** Protocol

Methods related to user action on the table and table style manipulation

#### **UITableViewController** Class

A starting base for you

```
// Customize the number of rows in the table view.
```

```
- (NSInteger)tableView:(UITableView *)tableView numberOfRowsInSection:(NSInteger)section {
     return 20;
```

```
}
```
- (UITableViewCell \*)tableView:(UITableView \*)tableView cellForRowAtIndexPath:(NSIndexPath \*)indexPath {

```
....
    // Set up the cell...
  cell.text = @"TEST";
```
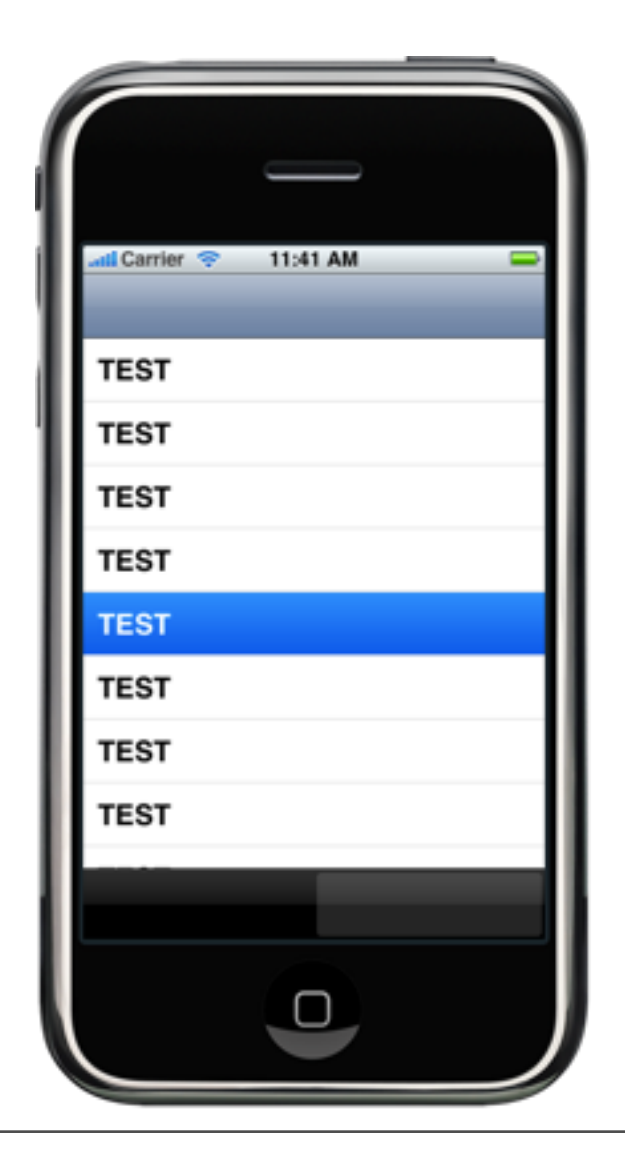

- (void)tableView:(UITableView \*)tableView didSelectRowAtIndexPath:(NSIndexPath \*)indexPath

// Navigation logic may go here. Create and push another view controller.

GameHistoryController \*g = [[GameHistoryController alloc] init]; [self.navigationController pushViewController:g animated:YES]; [g release];

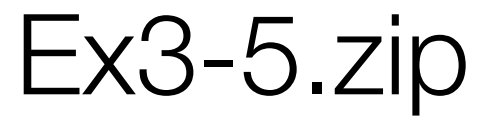

## (demo of other ways to manipulate the table)